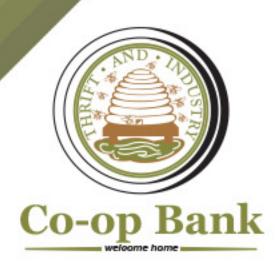

## **J INFORMATION FOR CARDHOLDERS**

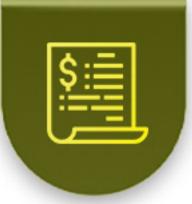

Electronic statements are provided when you register with the card inquiry service.

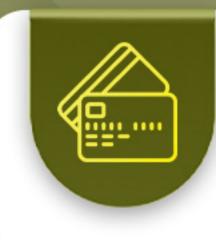

Credit card payments are due on the 15th of every month.

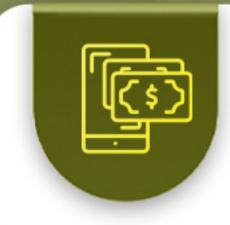

Monthly payments can be made via Co-op Bank's eBanking service.

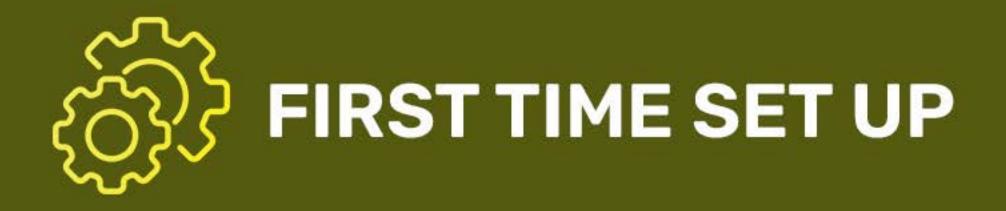

I. To assign a new PIN and view account transactions, register on the <u>Caribbean Credit Card Corporation's</u> website.

II. Click "register" on the left side of the page.

**III.** Complete the following fields:

- Login ID
- Credit card account number and the last six digits of your card
- Email address (optional)

- Date of birth
- SMS/Mobile number (1+area code is required)
- Instant alerts

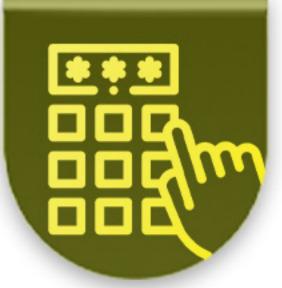

## CHANGE CARD ONLINE PIN

Select the **"Preferences"** tab at the top right-hand corner of the page.

cardcentre@grenadaco-opbank.com for assistance if required.

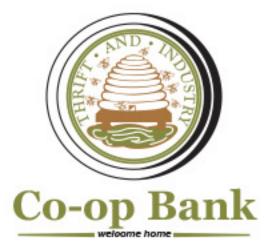